**Software** MARQUEE-EDIT

# **UTICOR**

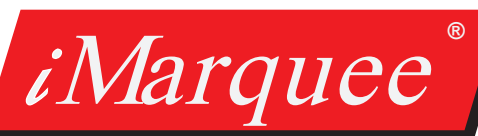

# Simple Programming Software for PLC Communication & Message Storage FREE

Traditional slave message displays take ASCII strings and are sent from a PC or Programmed into the PLC. With iMarquee, we made it even simplier!

- 1. Select the PLC Protocol you wish to communicate over
- 2. Import the Tag Database Directly from the PLC
- 3. Assign the Tag a Message in the Software based on various conditions you set. NO PLC logic changes required!
- 4. Display the Message on iMarquee

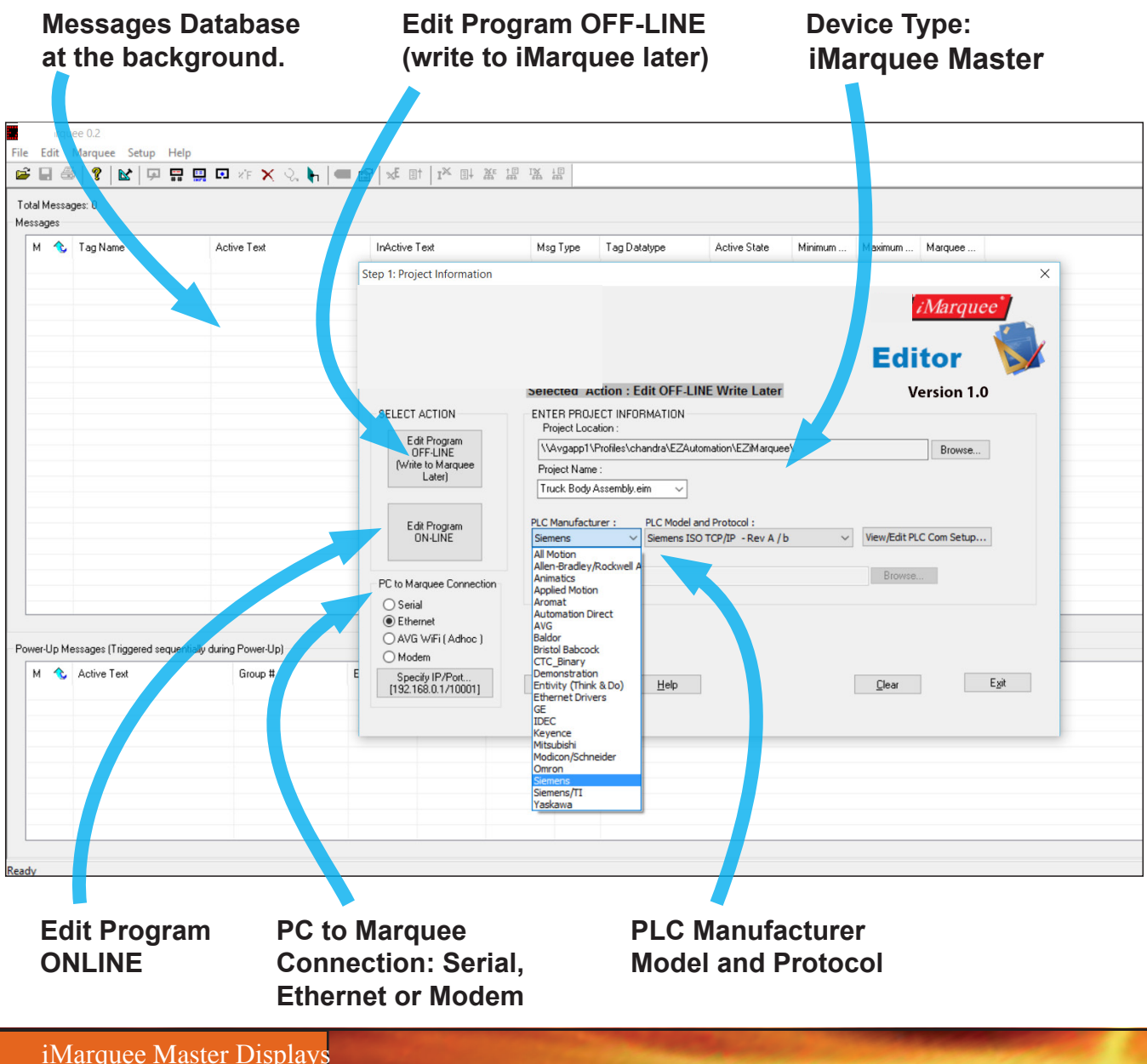

### **UTICOR**

### Add a Marquee to a PLC Network without Changing PLC Program

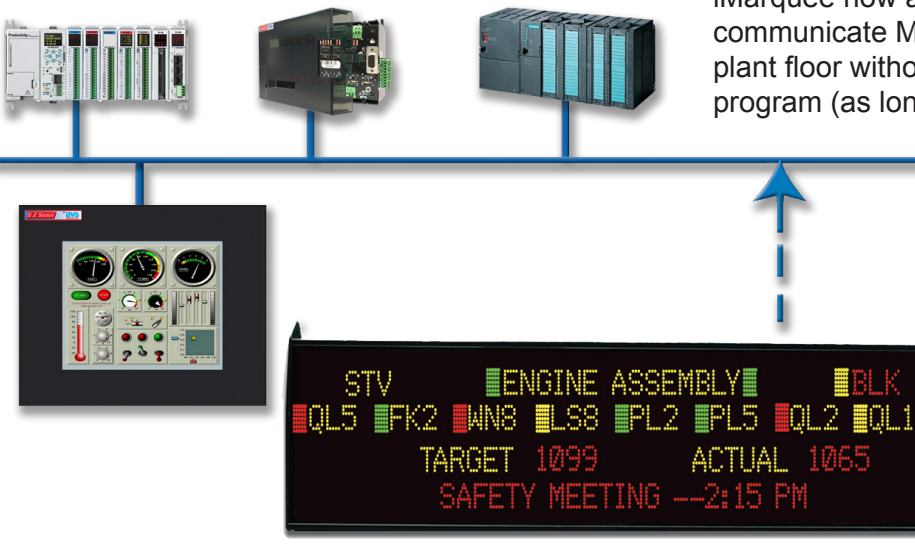

#### iMarquee now allows you to add a display to communicate Machine/Process status and alarms to plant floor without having to make any changes to PLC program (as long as the data is available in PLC).

- **Easiest to Apply**
	- No Ladder Logic Change
- **Connectivity**

Major PLC Networks

- **Matched LEDs**
	- Uniformly Bright Displays
- **Quality** 2 Years Warranty

# iMarquee Master Message Types

iMarquee has 3 types of messages, as shown in the figure below.

1. iMarquee allows you to program a (single) **Priority Message** along with a condition (such as Bit is set, a register is beyond a value or outside a range, etc). iMarquee would continuously monitor the programmed variable, and display this message when the condition is met. No other message is displayed when priority message is displayed, so this is used for only critical messages.

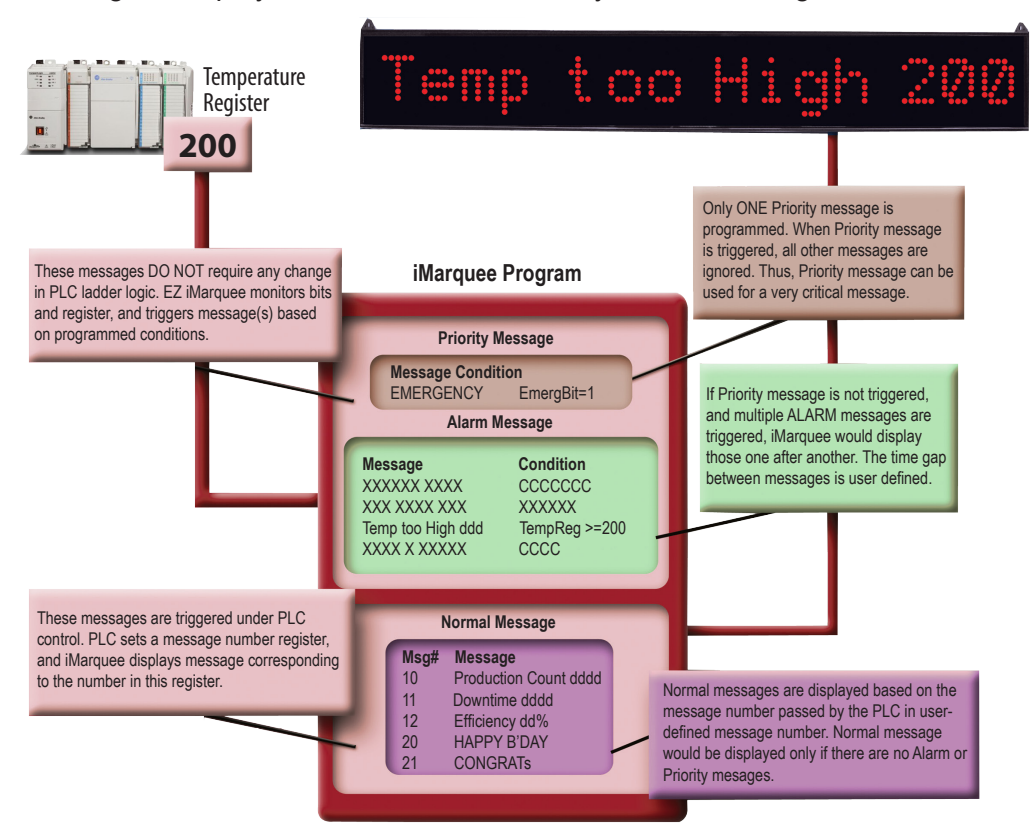

2. The second types of messages are **Machine/ Process Status & alarm messages**. Like the priority message, user needs to program message display conditions. You can program any number of such messages. If multiple messages need to be displayed, iMarquee would cycle through these messages.

#### 3. The **normal messages**

are programmed along with a message number, and which of the programmed message needs be displayed is controlled by the PLC. Only for this type of message, you will have to provide logic in the PLC. The Priority and Status/Alarm messages DO NOT NEED to do anything with the PLC program, only its tag contents.

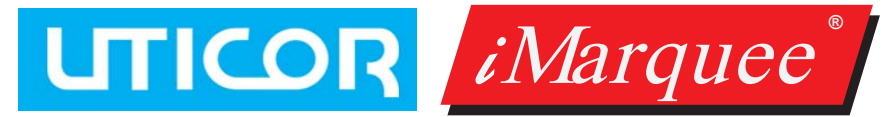

### Serial & Ethernet Communication Protocols

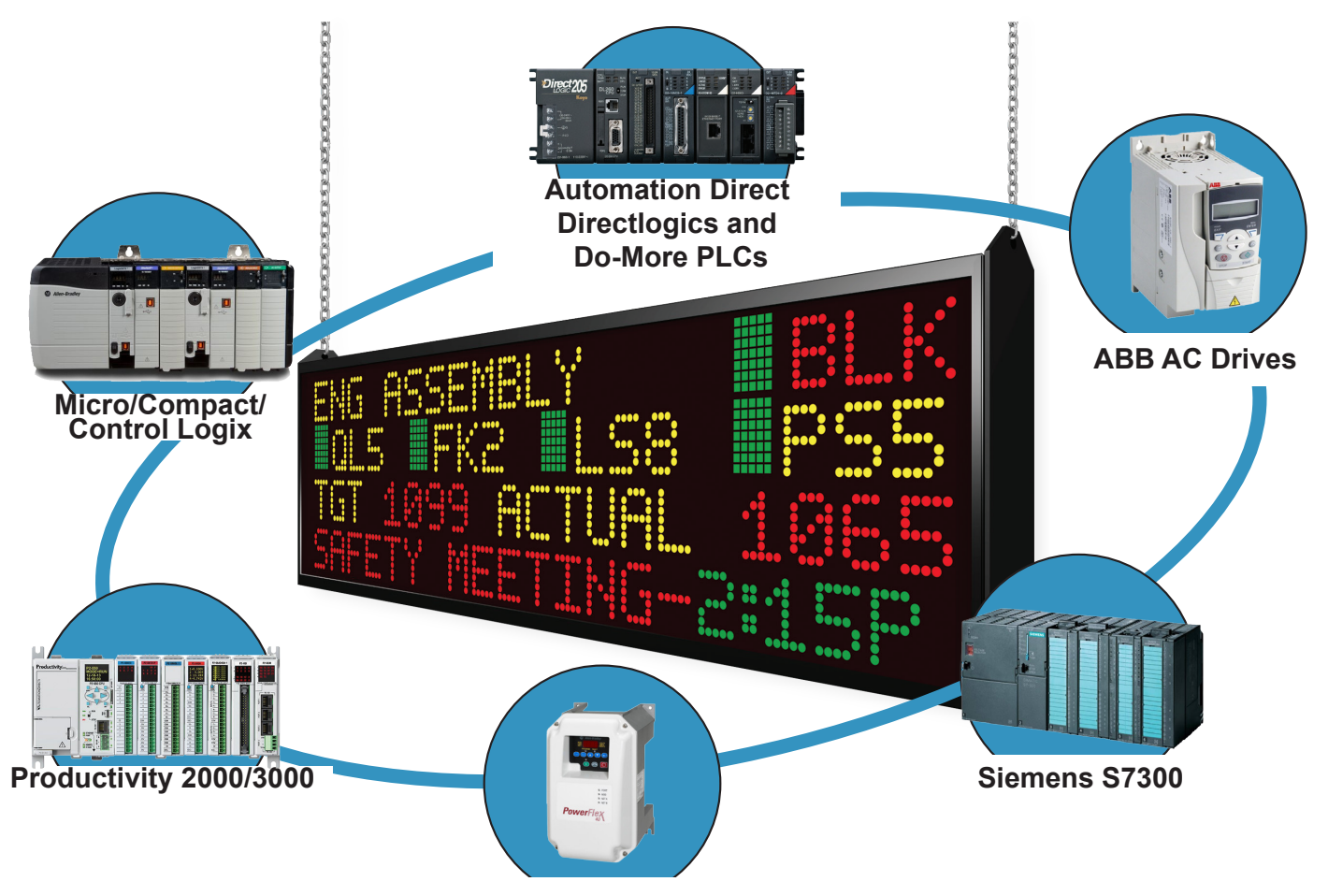

**AB AC Drives**

### iMarquee Master communicates with known protocols such as:

- *• Allen-Bradley Ethernet I/P or DF1 over Ethernet*
- *• Automation Direct Do-More, DirectLogics and Productivity Series PLCs over Ethernet*
- *• Siemens ISO over TCP/IP*
- *• GE SRTP*
- *• Modbus TCP/IP*

Uticor Lite iMarquee Master Display

### **UTICOR**

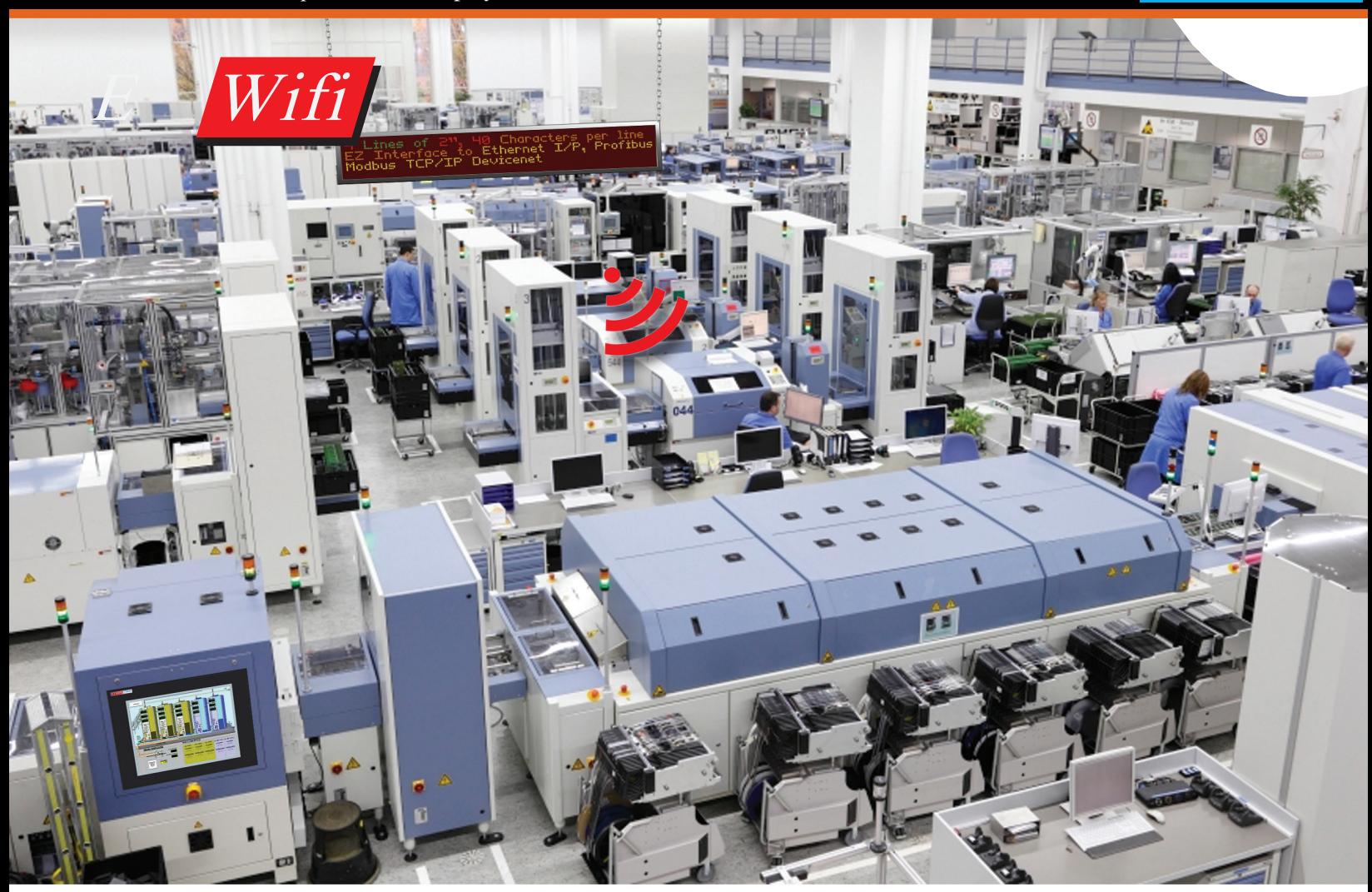

## Connect & Program Uticor iMarquee Wirelessly from anywhere in the Plant!

- *• On the local network using the infrastracture mode, connect to any Marquee device equipped with the Wifi Module even if a thousand miles away.*
- *• Locally, in Ad-Hoc Mode, make a point to point connection with each Marquee device equipped with the Wifi Module for fast and hassle free connectiity,*
- *• Easily connect to all Marquees suspended in the air throughout the plant from one central PC / Control Room.*

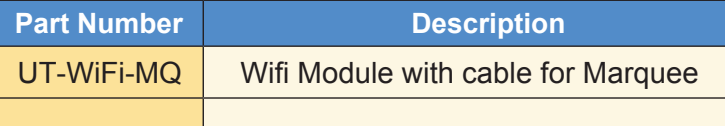

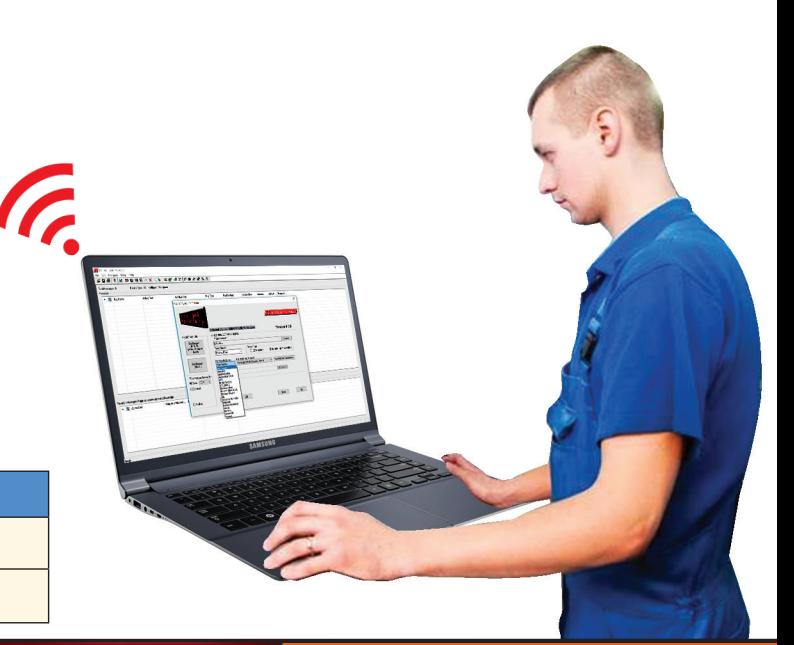

iMarquee Master Displays